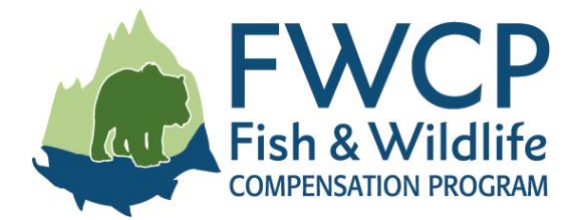

# GRANT MANAGEMENT SYSTEM USER GUIDE SUBMITTING A PROGRESS REPORT TASK

This user guide outlines the steps to submit a progress report task after your grant has been approved.

We have prepared four user guides to help simplify managing your grant. They are available at <u>fwcp.ca/user-guides-grant-recipients</u>.

#### Contact us anytime if you have questions about how to manage your grant

If you have any questions, please contact a regional manager. If you aren't sure who to talk to, contact our Environmental Project Coordinator, Melissa Fiel de Sousa at <u>melissa.fieldesousa@bchydro.com</u> or 604-528-8136.

**Coastal Region Manager** Julie Fournier <u>julie.fournier@bchydro.com</u> 604-528-7998 Columbia Region Manager Jen Walker-Larsen jennifer.walker-Larsen@bchydro.com 250-814-6645 Peace Region Manager Chelsea Coady <u>Chelsea.Coady@bchydro.com</u> 250-561-4884

#### Start here: what is a progress report task?

Progress reports and progress statements of accounts are optional for Large Grants and Small Grants. Progress reports are an excellent way to keep the FWCP informed about your project.

A progress report **and** a progress statement of account must be submitted and approved by FWCP staff in order to trigger the optional second payment.

The main project contact and any collaborators on the project will have access to the progress report task. For the purposes of these instructions, the contact or collaborators will be referred to as "the proponent" or "you."

If you have initiated a change request that has not been approved yet, the system will no longer allow the creation of a progress report task. The change request must be approved or deleted before a progress report can be initiated. If you want your change request deleted, please contact Melissa Fiel de Sousa at <u>melissa.fieldesousa@bchydro.com</u> or 604-528-8136.

### **TABLE OF CONTENTS**

| 1             |
|---------------|
| 3             |
| <b>4</b><br>4 |
| 5<br>6        |
| e             |
| 7             |
| 7             |
| 8             |
| 8             |
| 9             |
|               |

## **CREATING THE PROGRESS REPORT TASK**

- 1. Log in to our grant management system at <u>fwcp.smartsimple.ca</u>.
- 2. Click on the "Grants" tab, where all of your approved projects will be displayed.
- 3. Next, click the green "Open" button beside the appropriate project.

| AF | PPLICATIONS GRANTS                                                                                                    |                                                                                                    |                                                                                                    |                       |                          |                                             |
|----|----------------------------------------------------------------------------------------------------|----------------------------------------------------------------------------------------------------|----------------------------------------------------------------------------------------------------|-----------------------|--------------------------|---------------------------------------------|
|    | alted). The most common tasks<br>1. To view your grant, use the<br>2. To submit an optional Prog<br>3. To request a change (scop | on grants are as follows:<br>'Open' button.<br>gress Report for a 40% payment, for small or large Awarded' gran<br>e, budget, schedule) to your Awarded' grant, use the 'Change Rec | ion Agreement sent out to be signed) or 'Awarded (Contribution Agreement fully sign<br>ts, use the 'Progress Report' button. Once initiated, tasks will be found on the 'Project<br>juest' button. Once initiated, tasks for these will be found on the 'Change Request' me<br>neu item and locate the final report and final statement of account tasks for the gran | Reporting' menu item. | to be 'Completed' (proje | ct is finished) or 'Cancelled' (project was |
|    |                                                                                                    |                                                                                                    |                                                                                                    |                       |                          | 1-16 of 16                                  |
| #  | Submission ID                                                                                                    | Project Title                                                                                                    | Grant Type                                                                                                    | Subregion             | Watershed                | Status Details                              |
| 1  | T-COL-F20-W-3152                                                                                                    | Signatory test                                                                                                    | Columbia Small                                                                                                    | East Kootenay         |                          | Awarded Open                                |
| 2  | T-COL-F21-F-3161                                                                                                    | SOA FixIT Test Case                                                                                                    | Columbia Small                                                                                                    | -Select-              |                          | Awarded Open                                |

4. Now click the "Progress Report (optional)" button.

| Submission Manager     | Application               |     |                  |                            |
|------------------------|---------------------------|-----|------------------|----------------------------|
| Final Report Due Date: | 03/31/2021                |     |                  |                            |
| * Grant Type:          | Columbia Small 🔞 🕥        |     | Grant Type:      | Columbia Small             |
| Status:                | Awarded                   | ▼   | Proponent:       | Test Accounts UAT0         |
| Region Manager:        | Crystal Klym              | e D | Created By:      | Lorraine Ens 🖑             |
| Created Date:          | 07/23/2019 12:50          |     | Modified By:     | Lorraine Ens 🕤             |
| Modified Date:         | 04/30/2020 12:12          |     | Progress Report: | Progress Report (optional) |
| Change Request:        | Change Request (optional) |     |                  |                            |

5. This action will create a progress report task *and* a progress statement of accounts task (note: there are separate instructions for completing a progress statement of accounts). You will receive a confirmation note that the progress report and the statement of account has been created. Click the "OK" button.

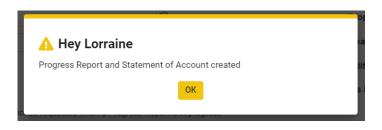

## **1. ACCESSING THE PROGRESS REPORT TASK**

1. To access the task, click on "Project Reporting" on the top right menu bar. Click the green "Open" button beside the progress report to open the task.

| ۲N F                           | WCP                                                                                                    |                                            |                                                   |                                   |                                 |                         |                     | ida / ipi     |
|--------------------------------|----------------------------------------------------------------------------------------------------|--------------------------------------------|---------------------------------------------------|-----------------------------------|---------------------------------|-------------------------|---------------------|---------------|
| Fish                           | h & Wildlife<br>Ensation program                                                                                                    |                                            | H                                                 | Home Apply for Grants             | Address Conditions              | Project Reporting (     | Change Reques       | st A          |
|                                |                                                                                                    |                                            |                                                   |                                   |                                 |                         |                     |               |
| oject                          | t Reporting                                                                                                    |                                            |                                                   |                                   |                                 |                         |                     |               |
| ogress                         | Reporting (optional midway thru your pro                                                                                                 | oject) and Final Repor                     | rting (mandatory at end of your proje             | ect) involve the following tasks: |                                 |                         |                     |               |
| 4 56                           | ile a report                                                                                                    |                                            |                                                   |                                   |                                 |                         |                     |               |
|                                |                                                                                                    |                                            |                                                   |                                   |                                 |                         |                     |               |
| 2. Co                          | omplete a Statement of Account                                                                                                    | and accentance by the                      | FWCP before navments will be iss                  | ued. The tasks will continue to b | e listed here until accented by | the FWCP Note: If you w | ish to submit a Pro | onress        |
| 2. Co<br>th of th              |                                                                                                    |                                            |                                                   |                                   |                                 |                         | ish to submit a Pro | ogress        |
| 2. Co<br>oth of th             | omplete a Statement of Account<br>nese tasks must be submitted for review a                                                              |                                            |                                                   |                                   |                                 |                         |                     |               |
| 2. Co<br>oth of th<br>eport an | omplete a Statement of Account<br>nese tasks must be submitted for review a<br>nd Statement of Account and do not see t                  | these tasks, you can in                    | nitiate them by going to 'Home' then              | finding the grant on the 'Grants' |                                 | porť.                   | х                   | ogress<br>× ( |
| 2.Co<br>th of th               | omplete a Statement of Account<br>nese tasks must be submitted for review a                                                              |                                            |                                                   |                                   |                                 |                         | х                   |               |
| 2. Co<br>oth of th<br>eport an | omplete a Statement of Account<br>nese tasks must be submitted for review a<br>nd Statement of Account and do not see t                  | these tasks, you can in<br>Activity Status | nitiate them by going to 'Home' then              | finding the grant on the 'Grants' |                                 | porť.                   | atus ≑              |               |
| 2. Co<br>oth of th<br>eport an | omplete a Statement of Account<br>tese tasks must be submitted for review a<br>nd Statement of Account and do not see t<br>Activity Type | these tasks, you can in<br>Activity Status | the the by going to 'Home' then     Submission ID | finding the grant on the 'Grants' |                                 | Application Sta         | atus 🗘              | ĸ             |

#### **Progress report task tabs**

- 1. When the progress report task is opened, three tabs will display: "Instructions," "Progress Report Details," and "Export."
- 2. The "Instructions" tab contains general instructions and the "Export" tab allows you to create a PDF version of the progress report, which can be saved to your desktop. All progress report entries will be made in the "Progress Report Details" tab.

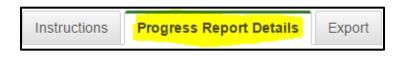

- 3. When completing the progress report details section, you are required to provide all the information indicated by a red asterisk.
- 4. At any time, you can save your work by clicking the green "Save" button at the bottom of the screen. This allows you to exit the system and continue working on the progress report task at another time.

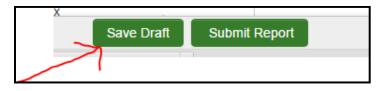

### **2. STARTING THE PROGRESS REPORT**

1. To start your progress report task, enter the date range of your report below "Reporting Period."

| Reporting Period                                            |
|-------------------------------------------------------------|
| Please specify the period that this Progress Report is for. |
| Reporting Period Start: 07/30/2017                          |
| Reporting Period End: 07/30/2017                            |
| * Start Date: 07/30/2017 🛗                                  |
| * End Date: 07/30/2017 🛗                                    |

### **Project phases**

- 1. As you scroll down, you will see the project phases table that was completed in your grant application.
- 2. Click the radio buttons to confirm if a project phase is on track or delayed.
- 3. Use the "Status Comment" field to elaborate on the work that has been done and/or enter the status of the phase.

| Project Phases            | - Progress                 |                     |                        |                              |                            |
|---------------------------|----------------------------|---------------------|------------------------|------------------------------|----------------------------|
| Provide an update for eac | h phase of the project. If | a phase is 'Delay   | ed', please provide    | an explanation in t          | he 'Status Comment' field. |
| Project Phase             | * Phase Start<br>Date      | * Phase End<br>Date | * Phase<br>Description | * Progress<br>Status         | * Status Comment           |
| Project Start-Up          | 04/01/2017                 | 05/31/2017          | xx                     | ≫<br>○ On track<br>○ Delayed |                            |
|                           |                            |                     |                        |                              | 200 characters left        |
|                           |                            |                     |                        | 🔪 () On track                |                            |
| Field Work                | 04/05/2017                 | 04/27/2017          | xx                     |                              |                            |

#### **Progress update**

1. After the project phases section, scroll down to "Progress Update" to provide details on outcomes, successes, milestones, etc., to date.

| Progress Update                                                                                                    |
|----------------------------------------------------------------------------------------------------|
| * Activity Details                                                                                                    |
| Please provide a detailed account of activities undertaken, outcomes, successes and milestones achieved, challenges encountered and associated resolutions |
|                                                                                                    |
| 2000 characters left                                                                                                    |

### **Community engagement**

 The final section of the progress report task is community engagement. If you answer "Yes" to the question, "Have your proposed outreach, education, and/or community engagement activities (shown above) occurred yet?" you will be asked to provide further details.

| Community Communications, Engagement and Outreach                                                                                                    |
|----------------------------------------------------------------------------------------------------|
| * Benefits to local stateholders and community members, including any proposed opportunities for community engagement, education and outreach.                                                            |
| You specified the following information on your application and questions below will relate to this information.                                                                                          |
| xx                                                                                                    |
| * Have your proposed outreach, education and/or community engagement activities(shown above) occurred yet?                                                                                                |
| Please report any achievements. There will be further opportunity to report any future achievements on the Final Report.                                                                                  |
| ⊙ Yes                                                                                                    |
| ○ No                                                                                                    |
| * Outreach and Community Engagement Activities                                                                                                    |
| Briefly, describe your outreach and community engagement activities (i.e. what did you do, when, how many people participated, did you reach the audiences you anticipated with your proje information?). |
|                                                                                                    |
| 2000 characters left                                                                                                    |
| * Community or Stakeholder Benefits                                                                                                    |
| Briefly describe the benefits to community members or stakeholders as a result of your outreach, education and community engagement activities.                                                           |
|                                                                                                    |
| 2000 characters left                                                                                                    |
| * FWCP Recognition                                                                                                    |
| How did you recognize FWCP in your communications and community engagement activities?                                                                                                    |
|                                                                                                    |

### **Uploading photos**

1. You are encouraged to upload photos of any community events. To add a photo, click the green "Upload" button.

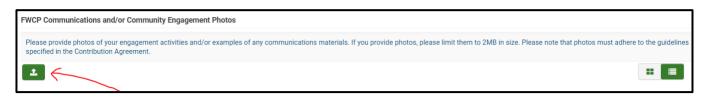

2. A window will appear. Use the green button with the folder icon to browse through your files. Drag and drop your photos, and then click the "X" at the top right when you are done.

| File Manager |                                                                                                    | →× |
|--------------|----------------------------------------------------------------------------------------------------|----|
|              | Drag and drop files here.                                                                                                    |    |
|              | Supported media file types:<br>Video: ogg,mp4,mov,flv,ogv,webm,wmv,mkv,avi,mov,rm,asf,rmvb,mpg,mpg,mpg,mp2,m4v<br>Audio: mp3,flac,wma,wav,ra,rm,mid,midi<br>Image: jpeg,jpg,gif,png,bmp |    |
|              | Maximum file size: 5 MB                                                                                                    |    |
|              |                                                                                                    |    |

## **3. SUBMITTING THE PROGRESS REPORT TASK**

1. Once you have completed your entries in the progress report, click "Submit Report." This will prompt FWCP staff to review and approve your progress report. Progress report tasks left in "Draft" status will not be reviewed.

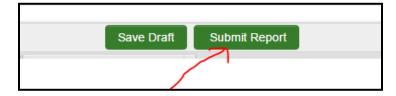

2. When the progress report task has been submitted, it can no longer be modified by the proponent. The task will continue to appear in the "Project Reporting" tab in Submitted status.

| Fish & Wildlife                                                                                                    |                                   |                                             | Home                               | Apply for Grants     | Address Conditions           | Project Reporting Change Requ          | est Actions -           |
|----------------------------------------------------------------------------------------------------|-----------------------------------|---------------------------------------------|------------------------------------|----------------------|------------------------------|----------------------------------------|-------------------------|
| oject Reporting                                                                                                    |                                   |                                             |                                    |                      |                              |                                        |                         |
| rogress Reporting (optional midway thru your proje                                                                                                    | t) and Final Reporting (mandatory | at end of your project) involve the followi | ng tasks:                          |                      |                              |                                        |                         |
| File a report     Complete a Statement of Account     oth of these tasks must be submitted for review an     isks, you can initiate them by going to 'Home' then 1 |                                   |                                             | ntinue to be listed here until aco | epted by the FWCP. N | ote: If you wish to submit a | Progress Report and Statement of Accou | nt and do not see thes  |
|                                                                                                    |                                   |                                             |                                    |                      |                              | ×Q                                     | 1-29 of 29              |
| ¥ Activity Type                                                                                                    | Activity Status                   | Submission ID                               | Project Title                      |                      |                              | <ul> <li>Application Status</li> </ul> | 1-29 of 29              |
| Activity Type     Progress Statement of Account                                                                                                    | Activity Status<br>Draft          | Submission ID     T-COL-F20-W-3152          | Project Title<br>Signatory test    |                      |                              |                                        | 1-29 of 29<br>\$<br>Opt |

### 4. REVIEW AND REVISIONS TO PROGRESS REPORT TASK

1. A regional manager will do an initial review of the progress report. If revisions are required, they will put the progress report task into "Revisions Requested" status. The regional manager will email you the required revisions or add them to the "Notes" tab (see section 6).

The main project contact will receive a system-generated email indicating that revisions have been requested. The task will appear in the "Project Reporting" tab in "Revisions Requested" status, and you will be able to open and modify any section of the progress report task.

| Fish & Wildlife                                                                                             |                                           |                                           | Home Apply                              | for Grants Address Conditions           | Project Reporting Change Reque          | st Actions 🗸 🏒         |
|----------------------------------------------------------------------------------------------------|-------------------------------------------|-------------------------------------------|-----------------------------------------|-----------------------------------------|-----------------------------------------|------------------------|
| roject Reporting                                                                                            |                                           |                                           |                                         |                                         |                                         | +                      |
| Progress Reporting (optional midway thru your proje                                                         | ect) and Final Reporting (mandatory at er | nd of your project) involve the following | tasks:                                  |                                         |                                         |                        |
| 1. File a report<br>2. Complete a Statement of Account                                                      |                                           |                                           |                                         |                                         |                                         |                        |
| Both of these tasks must be submitted for review ar<br>tasks, you can initiate them by going to 'Home' then |                                           |                                           | nue to be listed here until accepted by | the FWCP. Note: If you wish to submit a | Progress Report and Statement of Accoun | t and do not see these |
|                                                                                                    |                                           |                                           |                                         |                                         |                                         |                        |
|                                                                                                    |                                           |                                           |                                         |                                         | ×Q                                      | 1-29 of 29 🔇           |
| # Activity Type                                                                                             | Activity Status                           | Submission ID                             | Project Title                           |                                         | <ul> <li>Application Status</li> </ul>  | 1-29 of 29 🔇           |
| Activity Type     Progress Statement of Account                                                             | Activity Status<br>Draft                  | Submission ID<br>T-COL-F20-W-3152         | Project Title Signatory test            |                                         |                                         | 1-29 of 29 <           |

### **5. RESUBMITTING THE PROGRESS REPORT TASK**

 Once you have completed the requested revisions on the progress report, please be sure to submit it by using the button at the bottom of the screen. This will prompt FWCP staff to review and approve the revised progress report. Progress report tasks left in "Revisions Requested" status will not be reviewed.

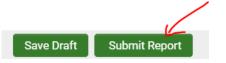

2. When the progress report is fully approved, it will appear on the "Project Report" tab in Accepted status.

| Fish & Wildlife                                                                                                    |                                 |                                            | Home A                              | Apply for Grants Address Conditions           | Project Reporting Change Reque             | st Actions •           |
|----------------------------------------------------------------------------------------------------|---------------------------------|--------------------------------------------|-------------------------------------|-----------------------------------------------|--------------------------------------------|------------------------|
| Project Reporting                                                                                                    |                                 |                                            |                                     |                                               |                                            | -                      |
| Progress Reporting (optional midway thru your project) and F                                                                                                    | Final Reporting (mandatory at e | end of your project) involve the following | g tasks:                            |                                               |                                            |                        |
| <ol> <li>Complete a Statement of Account</li> <li>Both of these tasks must be submitted for review and accept<br/>tasks, you can initiate them by going to 'Home' then finding the</li> </ol> |                                 |                                            | tinue to be listed here until accep | oted by the FWCP. Note: If you wish to submit | a Progress Report and Statement of Account | t and do not see these |
|                                                                                                    |                                 |                                            |                                     |                                               | ×Q                                         | 1-29 of 29 💙           |
| # Activity Type                                                                                                    | Activity Status                 | Submission ID                              | Project Title                       |                                               | <ul> <li>Application Status</li> </ul>     | 1-29 of 29 🔇           |
| Activity Type     Progress Statement of Account                                                                                                    | Activity Status                 | Submission ID<br>T-COL-F20-W-3152          | Project Title Signatory test        |                                               |                                            | _                      |

## 6. NOTES/QUESTIONS TAB

- 1. At any time, you can post questions to FWCP staff by clicking on the "Notes/Questions" tab, on the left side of the screen.
- 2. Use the "Questions to FWCP" option to post questions. Click the green "+" sign and a text box will open where you can enter your question.

| 😧 Ma | lain           | Statement of Account - Oreo Cookies!!! (T-COA-F19-W-2361)    |
|------|----------------|--------------------------------------------------------------|
| 🖹 No | otes/Questions |                                                              |
|      |                | Notes/Questions Type: Questions to FWCP (A 🔹 From: 🛗 To: 🛗 🗨 |
|      |                | No Records Found                                             |

3. Click the green "Save" button to send your question to FWCP staff.

| I have a questions about |      |
|--------------------------|------|
|                          |      |
|                          | Save |

4. Our staff will answer your question in the same "Notes/Questions" area. Responses may take one to two business days. FWCP staff may also use the "Notes/Questions" tab to communicate required revisions on the progress report task.